# Файлы.

# Файловая система.

ГБОУ ЦО №3 Попельнюк Г.

**Файл** – это определенное количество информации (программа или данные), имеющее имя и хранящееся в долговременной памяти.

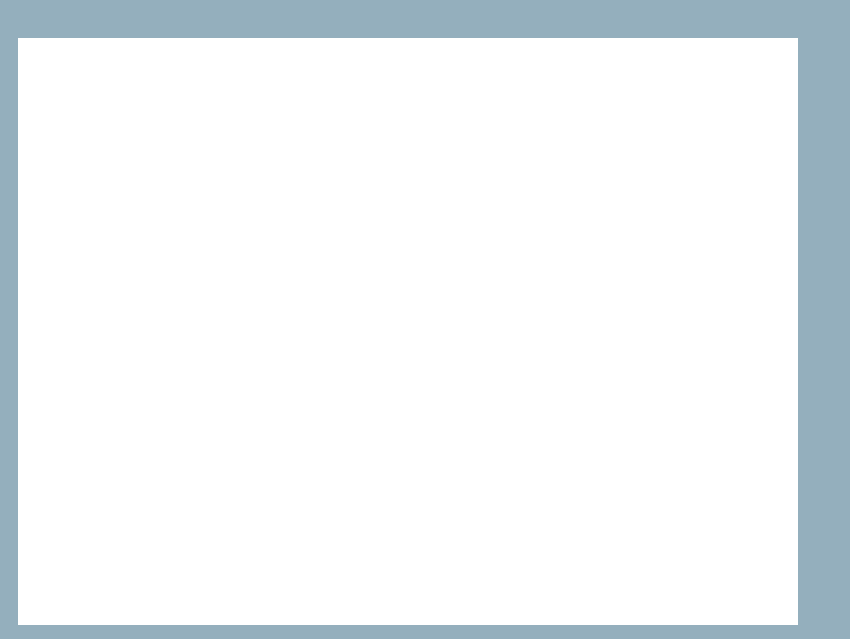

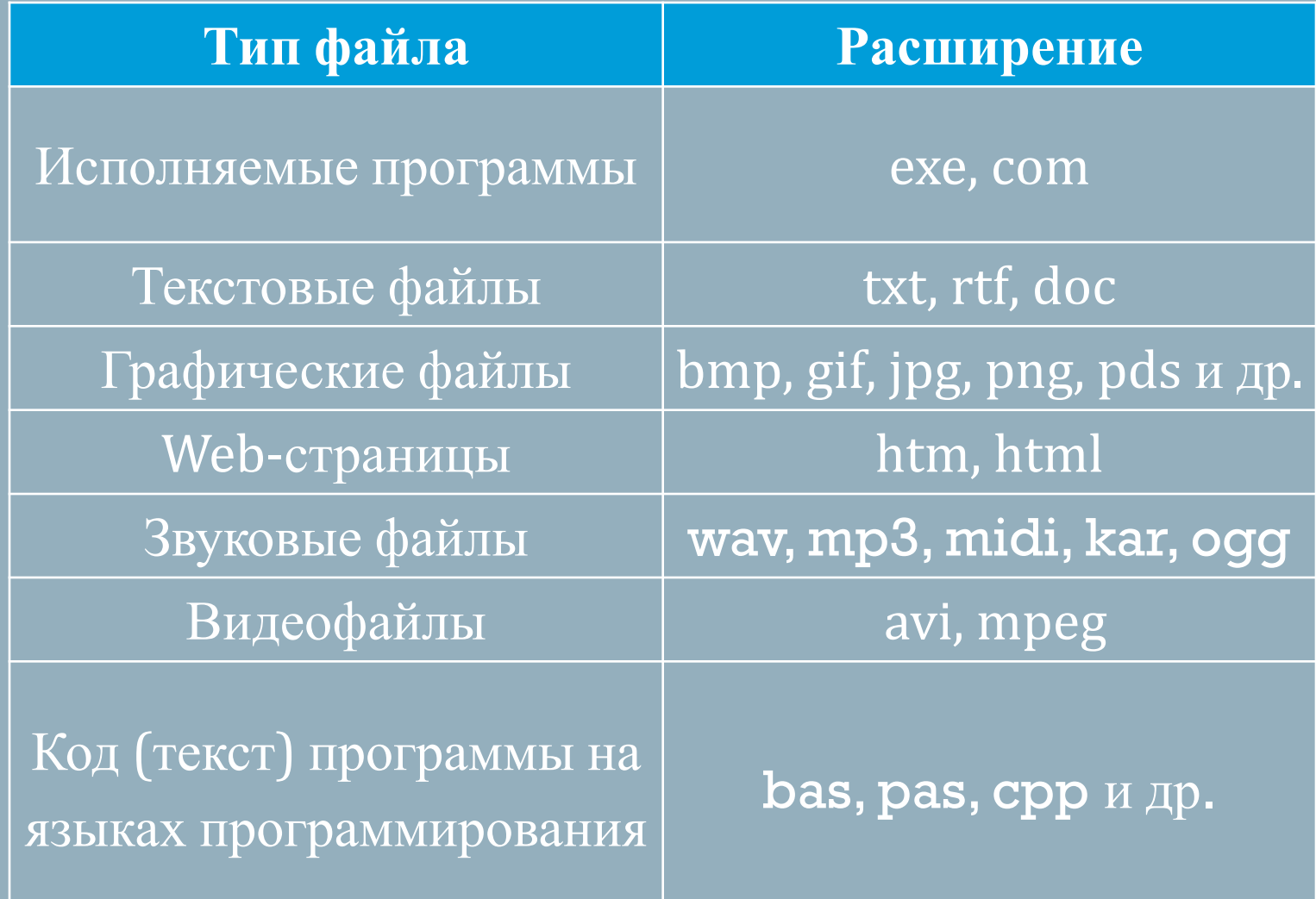

#### 1. Разрешается использовать до 255 символов.

- 2. Разрешается использовать символы национальных алфавитов.
- 3. Разрешается использовать пробелы и другие символы, кроме следующих девяти:

 **^ : \* ? " < > |**

4. В имени файла можно использовать несколько точек. Расширением имени символы, стоящие после по

**Файловая система** – это система хранения файлов и организации каталогов.

## **Файловая**

#### **система**

#### **Одноуровневая:**

• небольшое

количество файлов;

• каталог, линейная

последовательность

имен файлов

#### **Многоуровневая:**

- сотни, тысячи файлов;
- вложенная система

каталогов.

## **Многоуровневая**

## **Одноуровневая**

В путь к файлу входят записываемые через разделитель **"\"** логическое имя диска и последовательность имен вложенных друг в друга каталогов, в последнем из которых находится данный нужный файл.

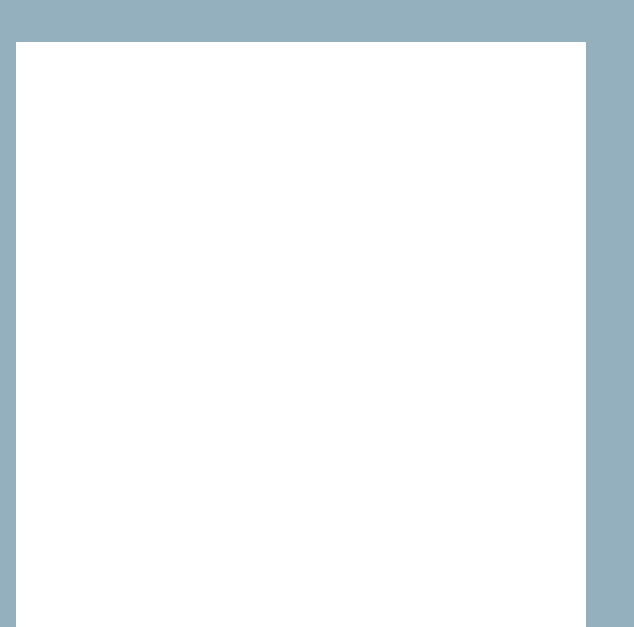

Например, путь к файлам на рисунке можно записать так: **C:\Рефераты\ C:\Рефераты\Физика\ C:\Рефераты\Информатика\ C:\Рисунки\** 

Путь к файлу вместе с именем файла называют **полным именем файла**

*Пример полного имени файлов:* C:\Рефераты\Физика\Оптические явления.doc C:\Рефераты\Информатика\Интернет.doc C:\Рефераты\Информатика\Компьютерные вирусы.doc C:\Рисунки\ Зима.jpg В операционной системе Windows вместо каталогов используется понятие «папка». **Папка** – это объект Windows, предназначенное для объединения файлов и других папок в группы. Понятие папки шире, чем понятие «каталог».

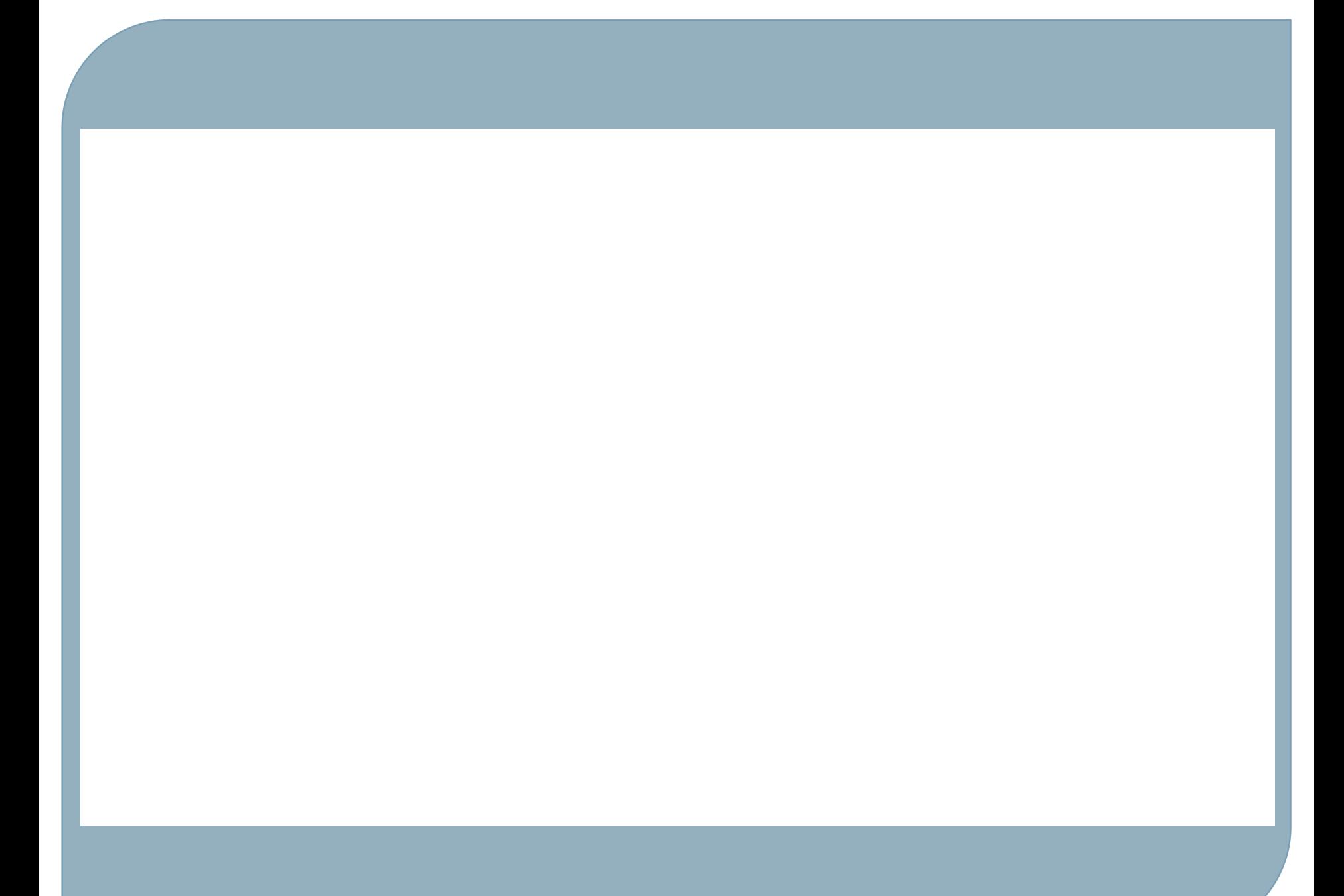

С помощью специальных программ **файловых менеджеров** над файлами и папками можно производить следующие операции:

• **Копирование** (копия файла помещается в другой каталог);

• **Перемещение** (сам файл перемещается в другой каталог);

• **Удаление** (запись о файле удаляется из каталога);

• **Переименование** (изменяется имя файла).

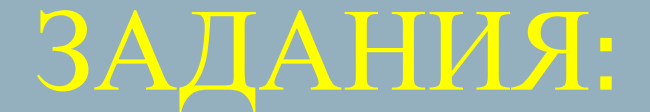

#### 1. Запишите полные имена всех файлов

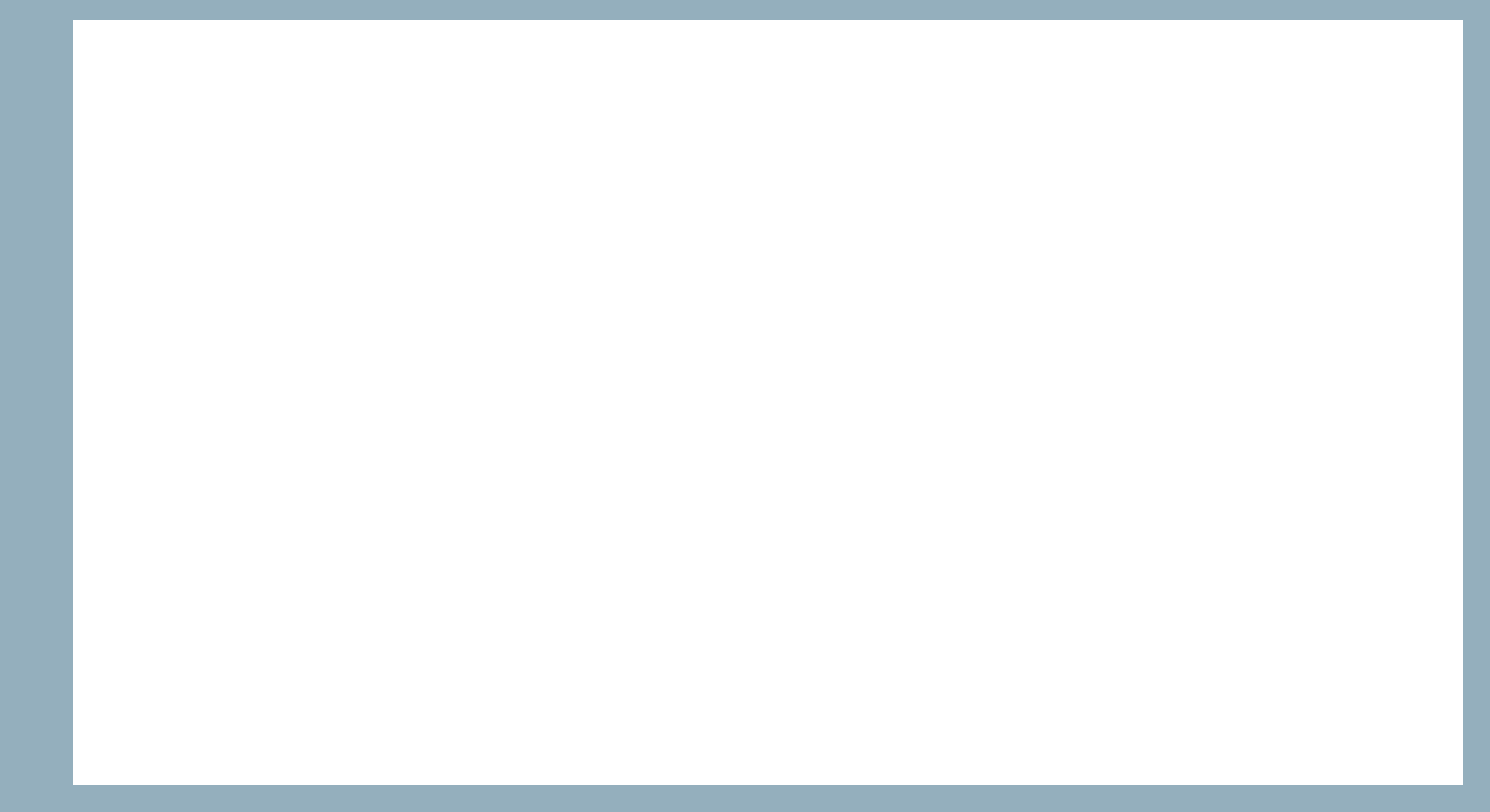

## ОТВЕТЫ:

C:\Рисунки\Природа\Небо.bmp C:\Рисунки\Природа\Снег.bmp C:\Рисунки\Компьютер\Монитор.bmp C:\Мои документы\Доклад.doc

2. Постройте дерево каталогов

C:\Мои документы\Иванов\QBasic.doc C:\Мои документы\Петров\Письмо.txt C:\Мои документы\Петров\Рисунки\Море.bmp C:\Фильмы\Интересный фильм.avi

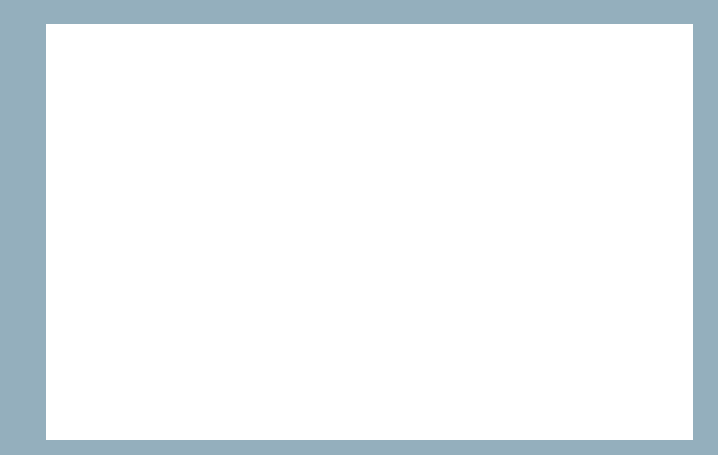

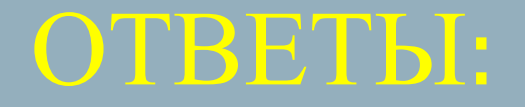

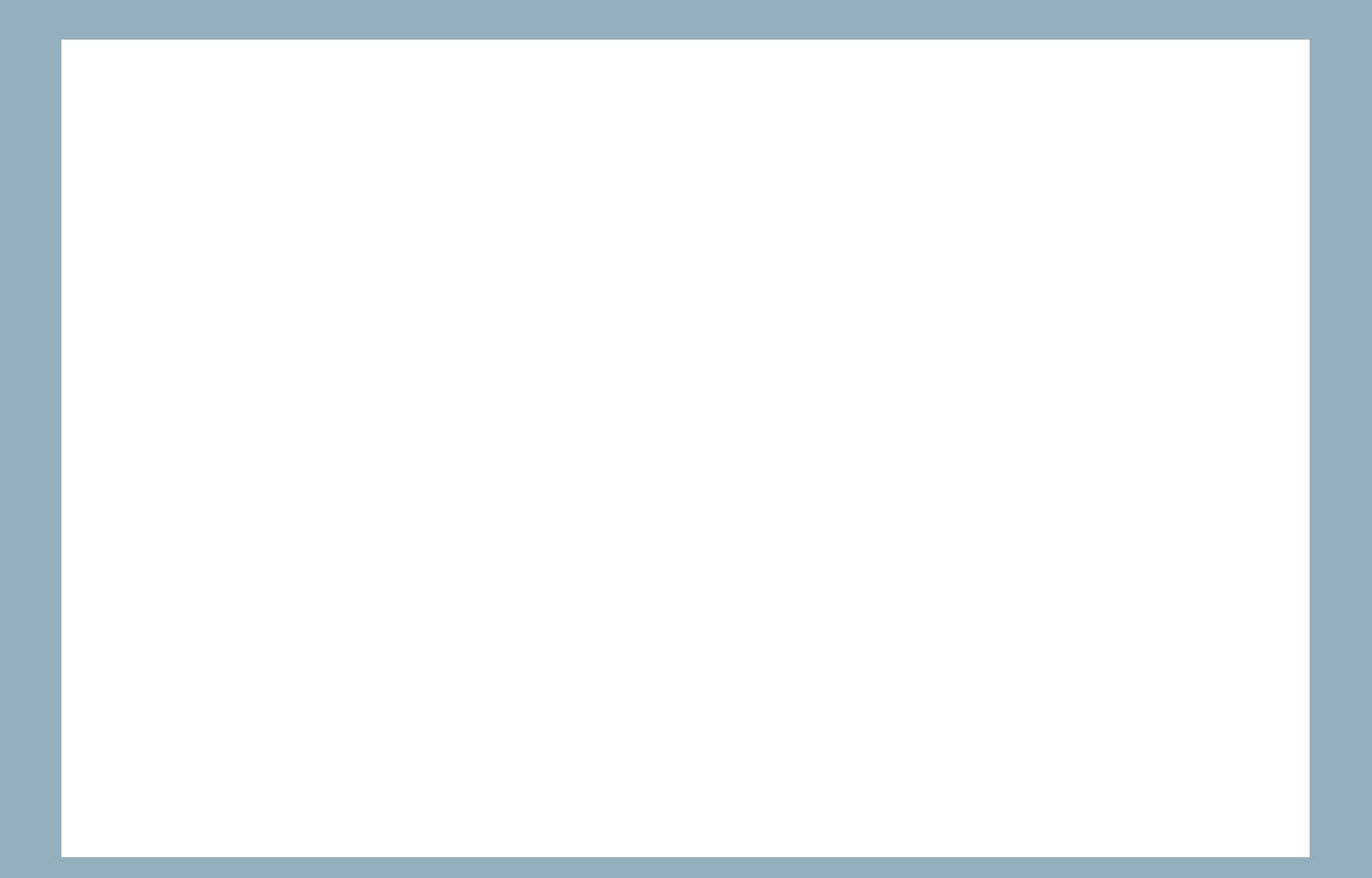